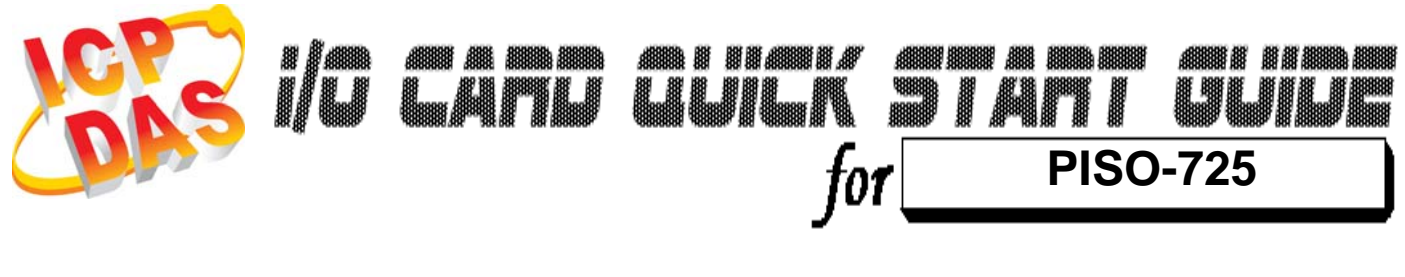

*Language* English Version V1.1<br>Update Feb.20

*Update* Feb.2009

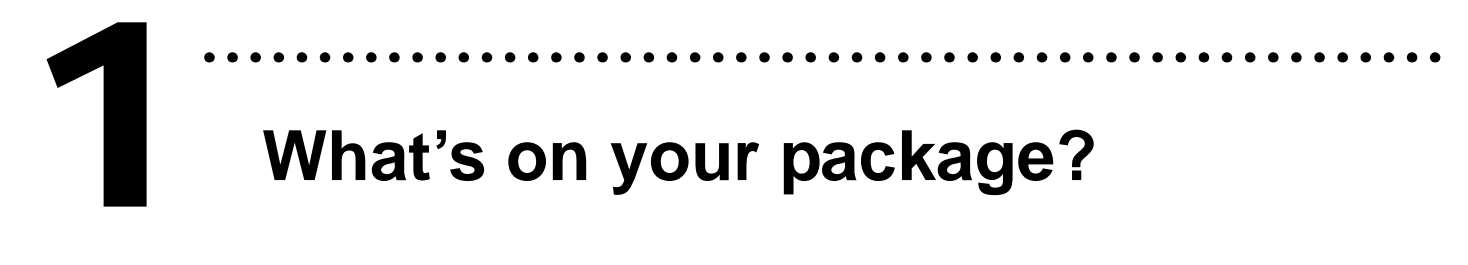

- ¾ One PISO-725 series card
- ¾ One companion PCI CD (V3.3 or later)
- ¾One Quick Start Guide(This document)

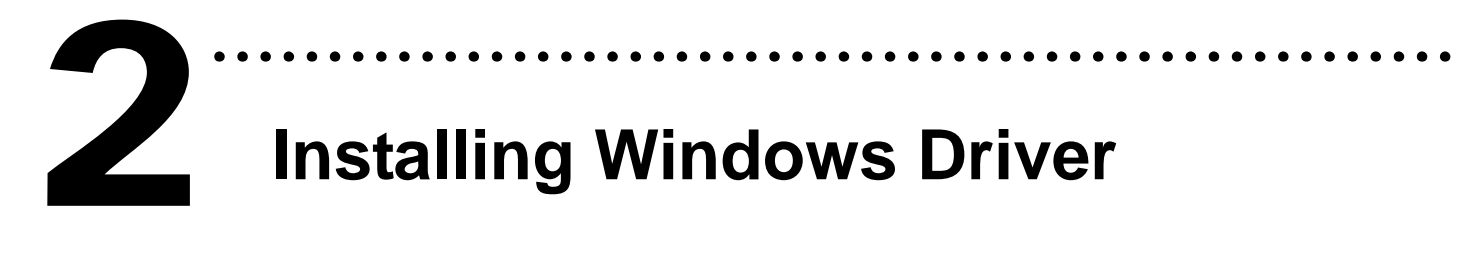

Follow those steps:

1. Setup the Windows driver.

You can get the driver from: CD:\NAPDOS\PCI\PISO-725\DLL\_OCX\ http://ftp.icpdas.com/pub/cd/iocard/pci/napdos/pci/piso-725/dll\_oc x/

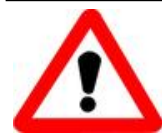

Windows driver only support windows 98/NT/2000 and XP/2003/vista 32-bit versions.

- 2. Click  $\Box$  button to start installation.
- 3. Click  $\left(\frac{N_{\text{ext}}}{N}\right)$  button to install driver into the

default folder.

- 4. Click **Click** button to continue installation.
- 5. Select **"NO, I will restart my computer later"**

and then click  $\epsilon$  finish button.

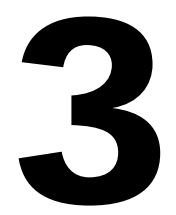

# ……………………………………………… 3 **Jumper Setting**

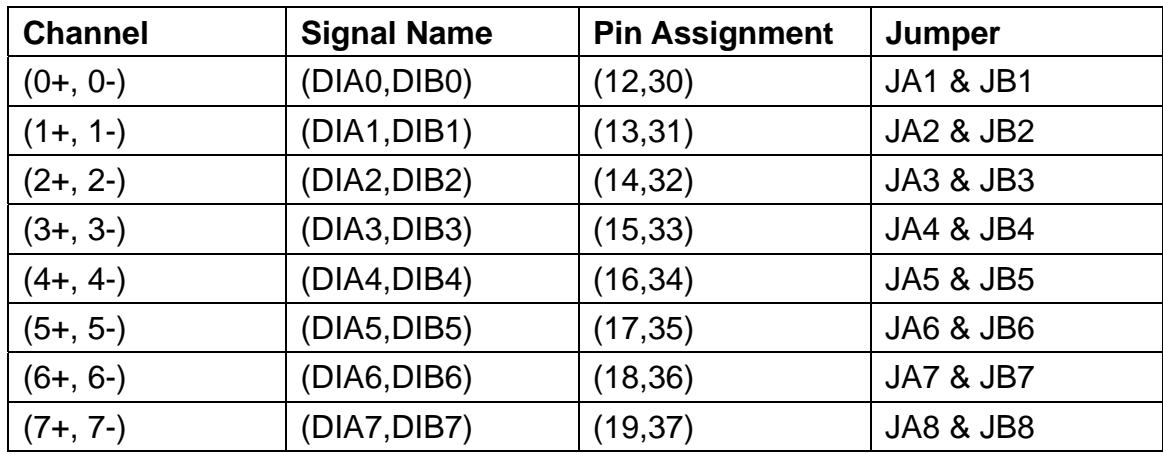

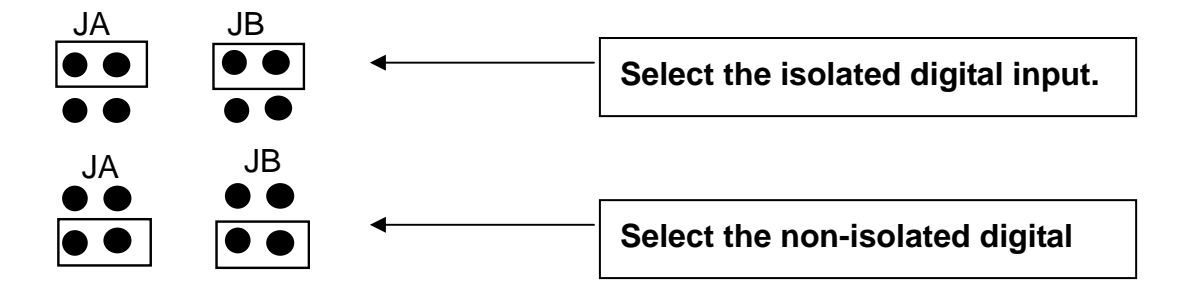

## ……………………………………………… **Installing Hardware on PC**  4

Follow those steps:

- 1. Shut down and power off your computer
- 2. Remove all covers from the computer
- 3. Select an empty PCI slot
- 4. Carefully insert your I/O card into the PCI slot
- 5. Replace the PC covers
- 6. Power on the computer

After powering-on the computer, the Plug&Play card could work immediately.

## **Pin Assignments**  5

## ¾ **CON1: 37 pin of D-type female connector.**

………………

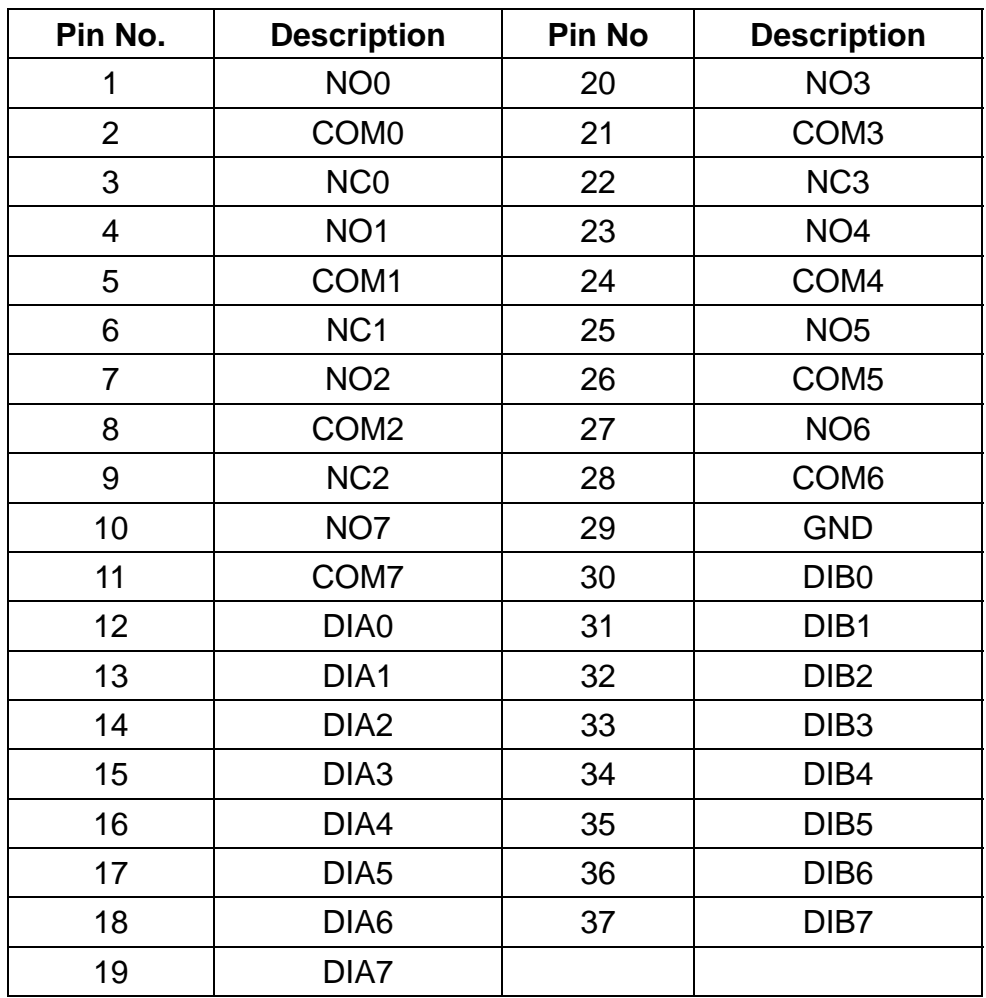

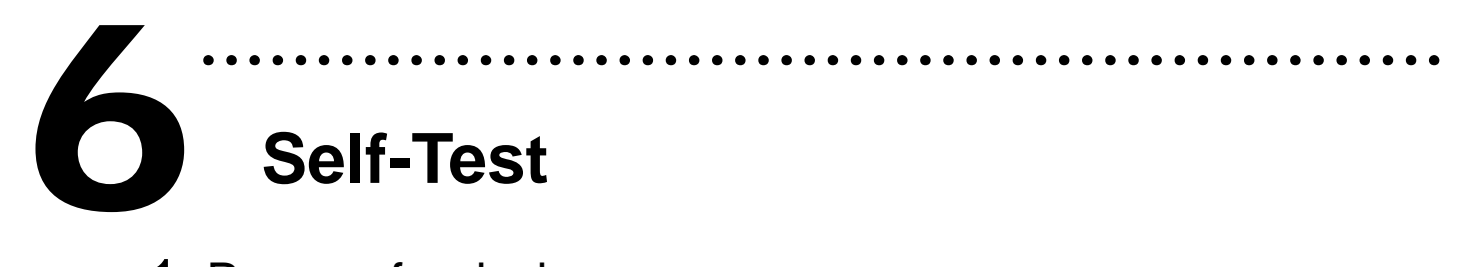

- 1. Prepare for device:
- ¾ DN-37(Optional) wiring terminal board.
- ¾ Exterior power supply device. For example: DP-665(Optional)
- 2. Use DN-37 to connect the board CON1.
- 3. Supply the External Power +24 V to CON1.DIA0 ....... Supply the External Power +24 V to CON1.DIA7.
- 4. Supply the External Power GND to CON1.GND and CON1.COM0.......CON1.COM7.
- 5. Connect the CON1.DIB0 with CON1.NO0 ........ Connect the CON1.DIB7 with CON1.NO7.

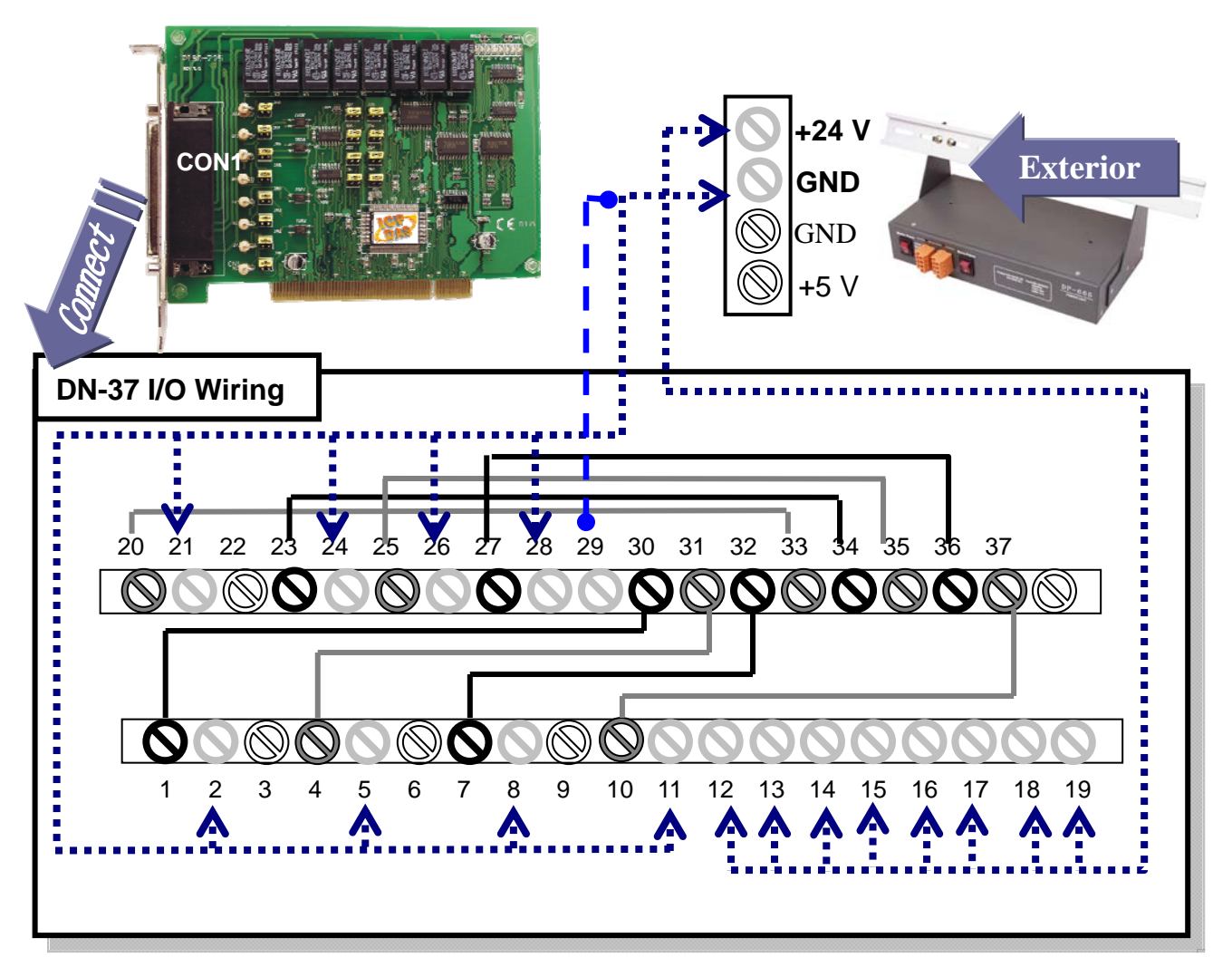

## 6. Run the PISO-725 sample program. Get the file from: CD:\NAPDOS\PCI\PISO-725\DLL\_OCX\Demo\ http://ftp.icpdas.com/pub/cd/iocard/pci/napdos/pci/piso-725/dll\_ocx/demo/

### 7. Check number of the PISO-725 and test DIO function.

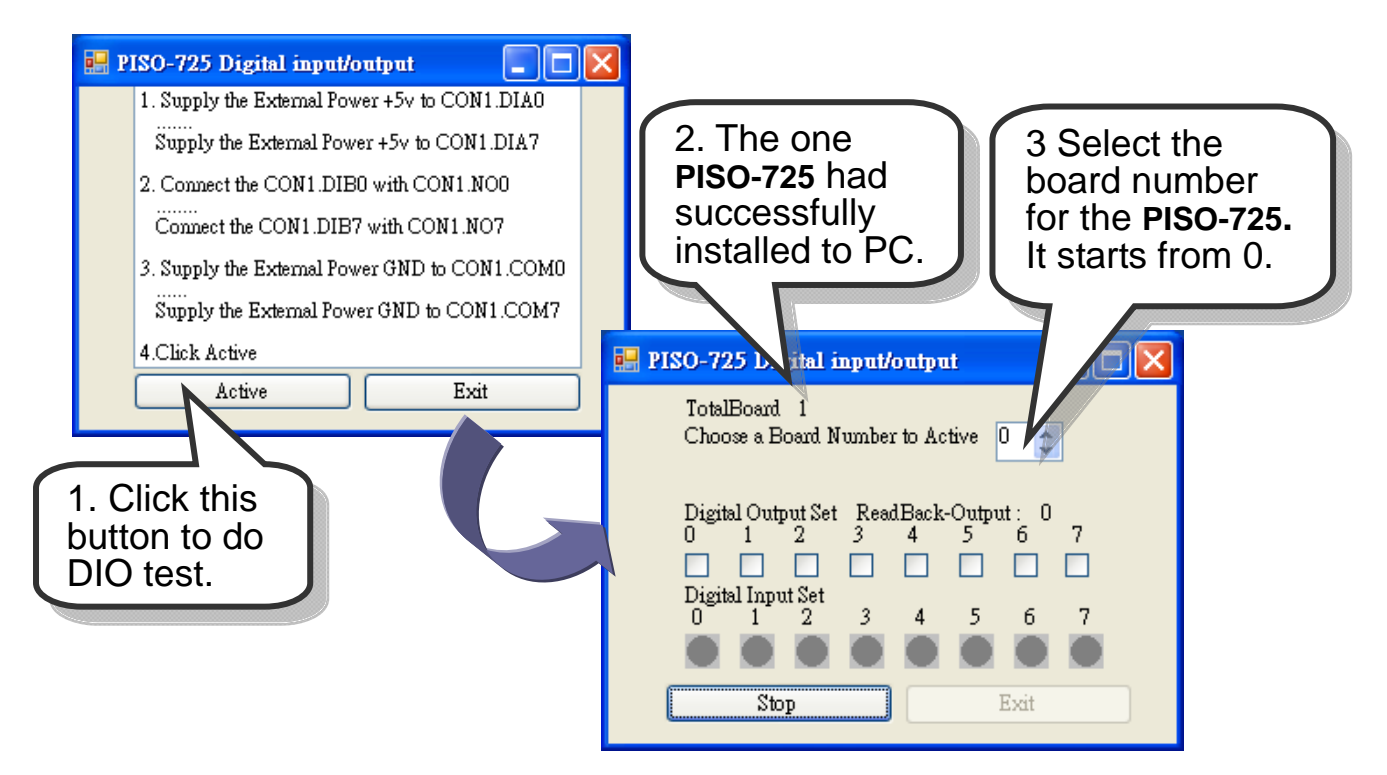

8. Get DIO function test result.

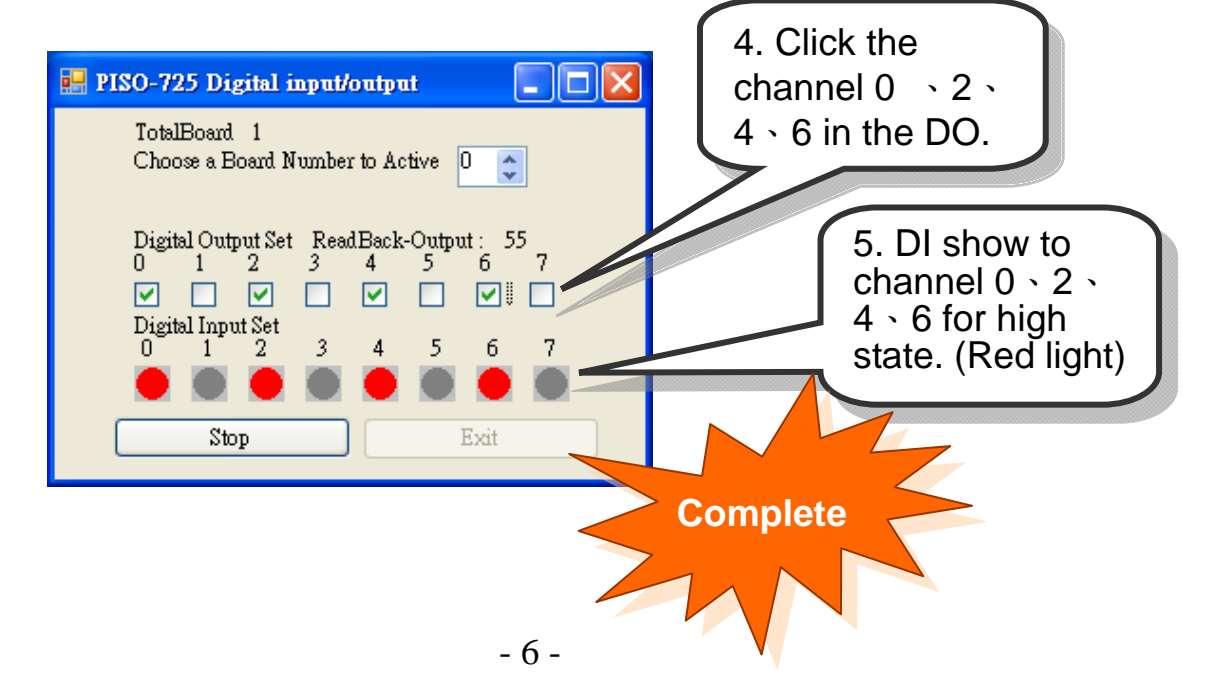

## **Additional Information**

## 9 **PISO-725 Series Card Product page:**

http://www.icpdas.com/products/DAQ/pc\_based/piso\_725.htm

## 9 **DP-665(Optional) page:**

http://www.icpdas.com/products/Accessories/power\_supply/dp-665.htm 9 **DN-37(Optional) page:**  http://www.icpdas.com/products/DAQ/screw\_terminal/dn\_37.htm

………………………………………………

#### 9 **Documents:**

7

CD:\NAPDOS\PCI\PISO-725\Manual http://ftp.icpdas.com/pub/cd/iocard/pci/napdos/pci/piso-725/manual/

### 9 **Software:**

 CD:\NAPDOS\PCI\PISO-725 http://ftp.icpdas.com/pub/cd/iocard/pci/napdos/pci/piso-725/

## **The ICP DAS Web Site**

http://www.icpdas.com

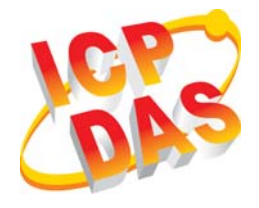

- Technical support
- Supplies and ordering information
- Ways to enhance your device
- **E** FAQ
- Application story

**Contact Us**  Service@icpdas.com

Copyright ©2008 by ICP DAS Co., Ltd. All right are reserved